# **Adobe**

# Automating Cloud Forensics Lab Provisioning

Tim Ip

Security Coordination Center Incident Response

 $\mathbf{A} \geq \mathbf{A} \geq$  $\mathbf{A}$  $\triangleright$ A < A < A ⋖  $> A > A >$ A SASASA  $> 0 > 0$  $\mathbf{A}$ SASASA  $> \Delta > \Delta >$  $\mathbf{A}$ SASASA  $> A > A >$  $\mathbf{A}$ SASASA  $> 0 > 0$  $\mathbf{A}$ SASASA  $\rightarrow$  $\mathbf{A} \geq \mathbf{A}$  $\triangleright$  $\mathbf{A}$ SASASA A >  $\Lambda$ A  $\triangleright$ ⋗

⋖

A

4

A

 $\blacktriangleleft$ 

 $\Lambda$ 

## About Me - Tim Ip

Adobe Incident Response

- Work at Ground Zero
- Focus on Incident Response Automation to make Incident Responders' lives easier

Previously DevSecOps Engineer in the Life Sciences industry, Security Architect at a University, Security Big Data Consultant at Big 4

- Focus on Big Data and Automation
- Purple Teaming (Offensive Security, Detection Engineering and Big Fan of Splunk/Sysmon)
- Splunk-er for nearly 10 years

Director of Monitoring, Global Collegiate Penetration Testing Competition ([https://cp.tc](https://cp.tc/))

- Managing monitoring infrastructure
- Detection Engineering, Threat Hunting in competitive environment

# What does a Forensics Lab look like?

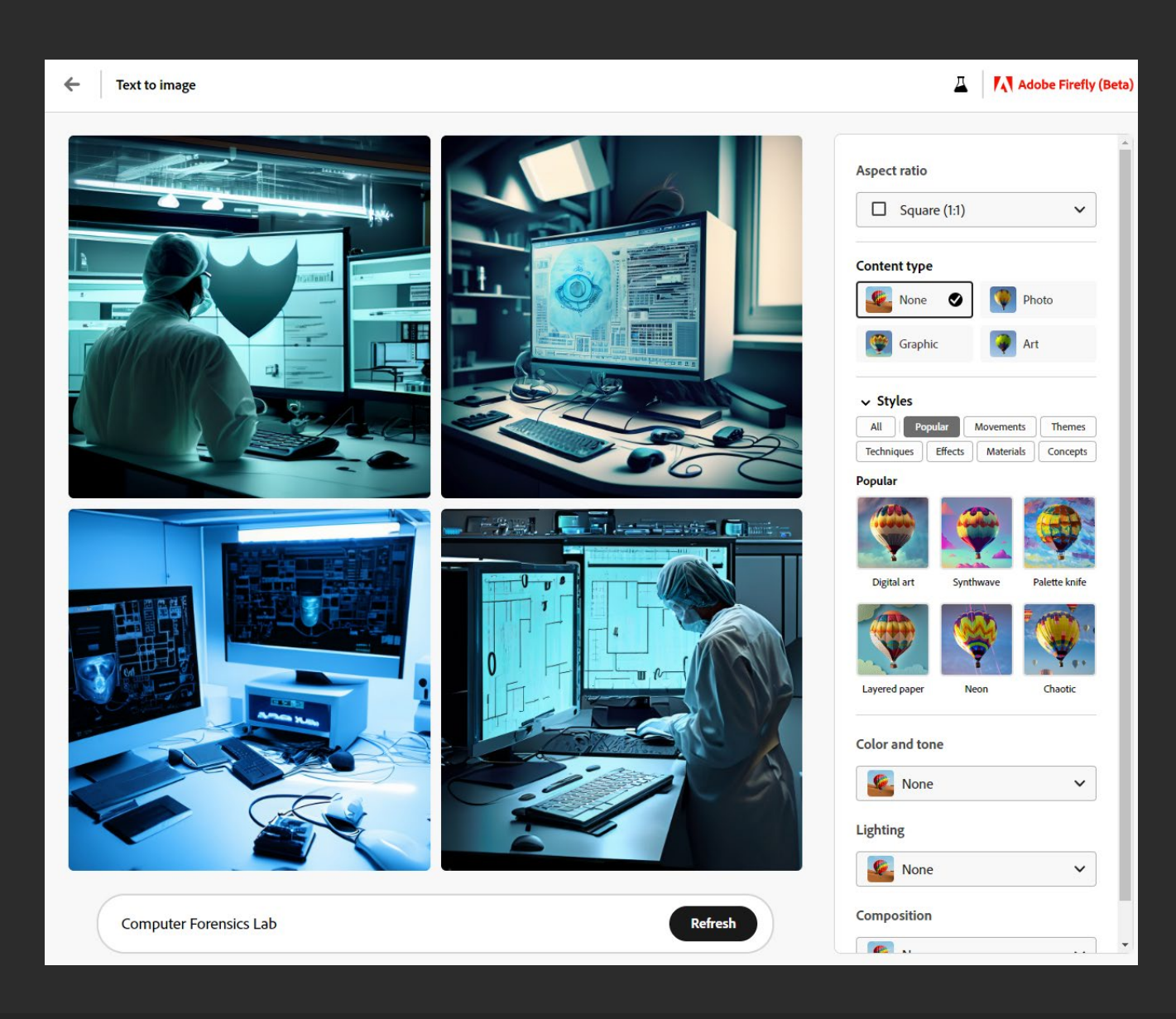

# What does a Forensics Lab look like?

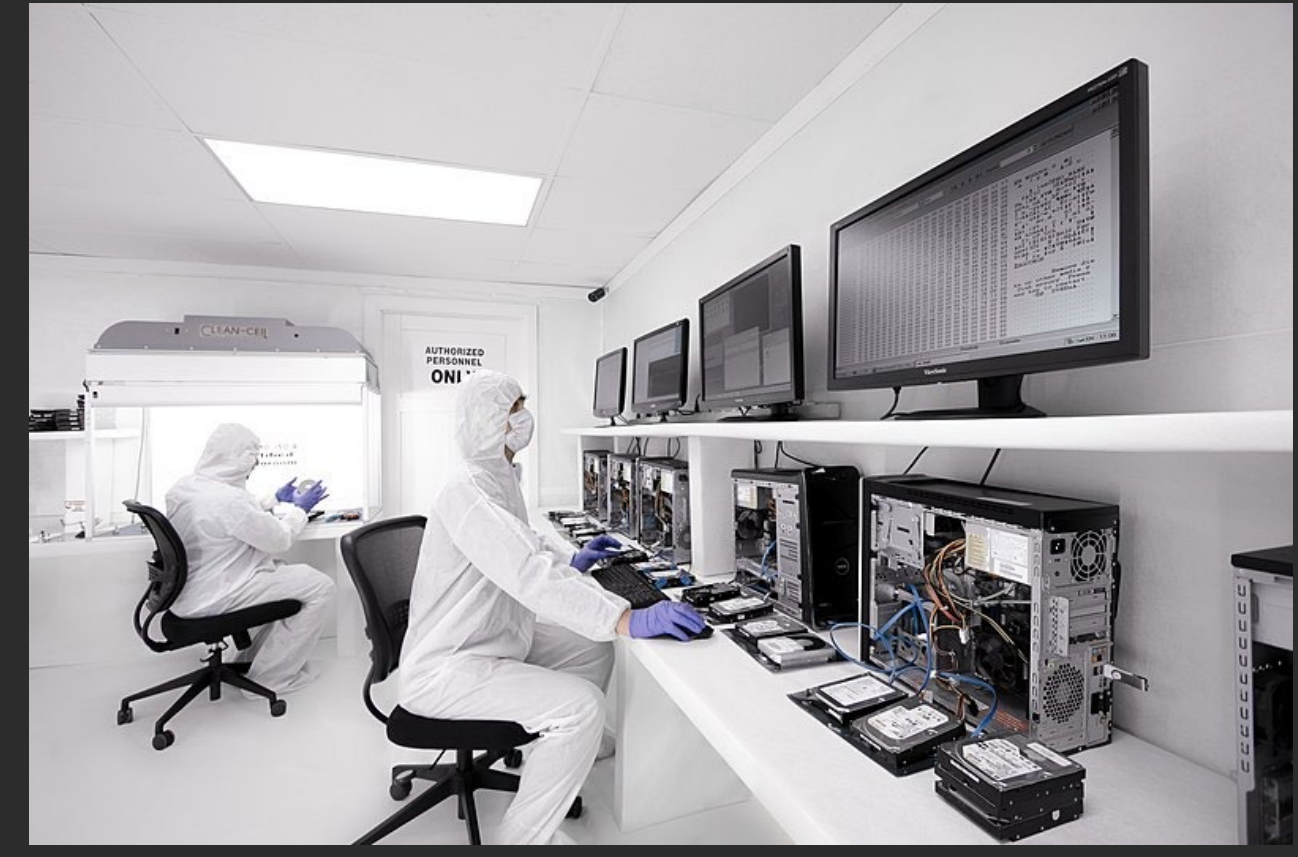

*From: Wikimedia Commons (Creative Commons Attribution-Share Alike 4.0 International license)*

# What does a Forensics Lab look like?

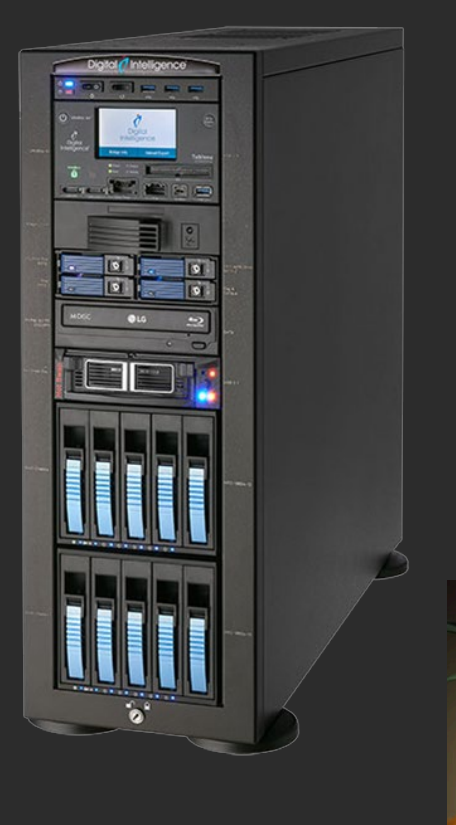

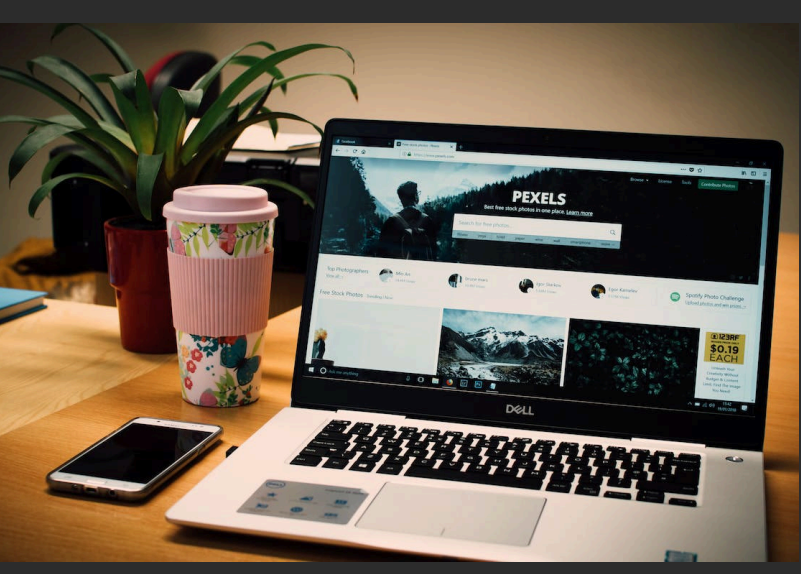

# Are you able to successfully perform forensics for Cloud Compute Workloads?

 $\overline{\mathbf{A}}$ A  $\blacktriangle$  $\blacktriangle$  $\blacktriangle$  $\blacktriangle$  $\boldsymbol{\Lambda}$  $\boldsymbol{\Lambda}$  $\Lambda$  $\boldsymbol{\Lambda}$  $\boldsymbol{\Lambda}$  $\boldsymbol{\Lambda}$  $\boldsymbol{\Lambda}$  $\Lambda$ A  $\boldsymbol{\Lambda}$  $\boldsymbol{\Lambda}$  $\boldsymbol{\Lambda}$  $\Lambda$ A  $\blacktriangle$  $\boldsymbol{\Lambda}$  $\Lambda$ A  $\blacktriangle$  $\boldsymbol{\Lambda}$  $\boldsymbol{\Lambda}$  $\boldsymbol{\Lambda}$  $\boldsymbol{\Lambda}$ A  $\Lambda$  $\boldsymbol{\Lambda}$ A A A  $\Lambda$  $\blacksquare$  $\blacksquare$  $\boldsymbol{\Lambda}$ A  $\blacksquare$ A  $\blacksquare$ **A** A A A A  $\boldsymbol{\Lambda}$ A  $\blacksquare$ A **A** A **A** A A A A **A**  $\Lambda$ A **A A** A A A **A** A A  $\blacksquare$ A A A A

## What will this talk cover?

#### **Our approach in handling forensics for Cloud Compute Workloads (Virtual Machines)**

- AWS: Elastic Compute Cloud (EC2)
- Azure: Virtual Machines
- Google Cloud: Compute Engine

### Forensics Lab

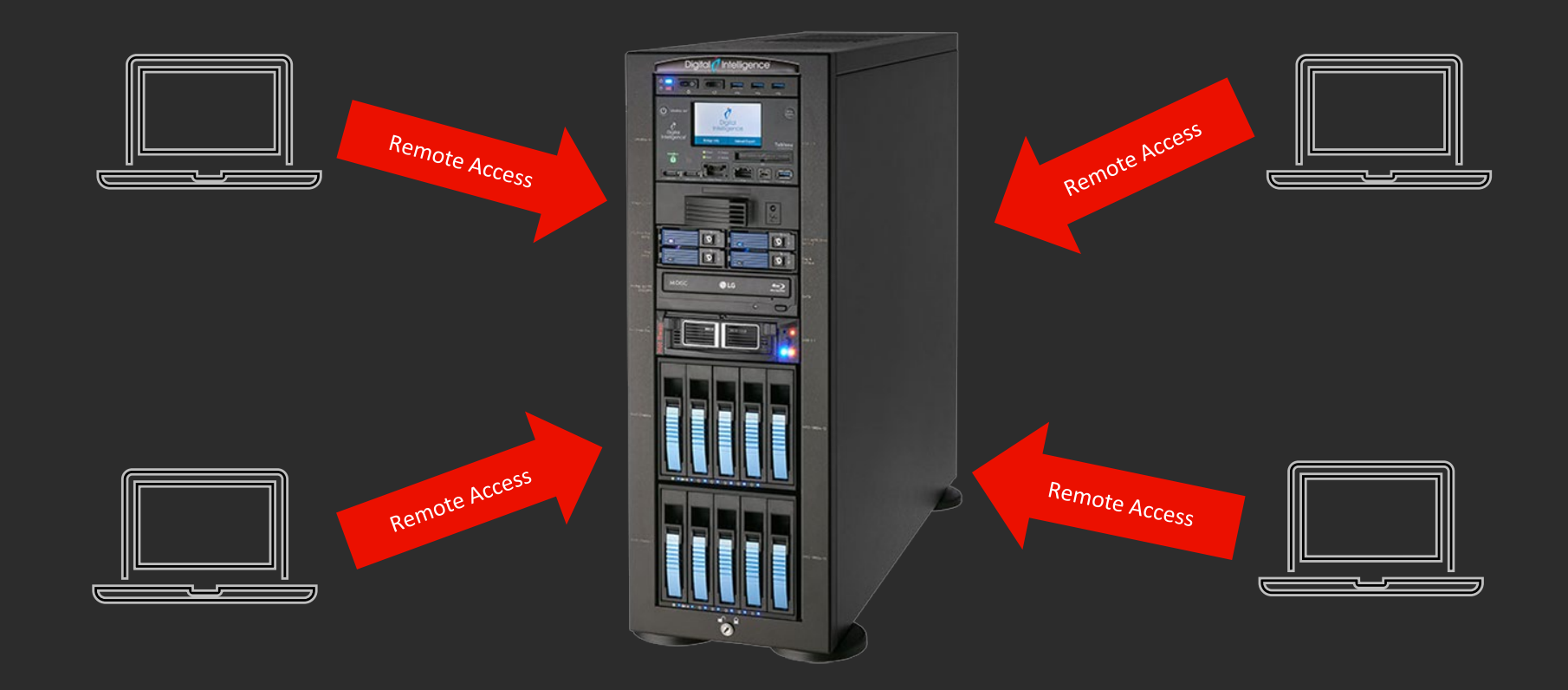

### Problems with Shared Forensics Environments

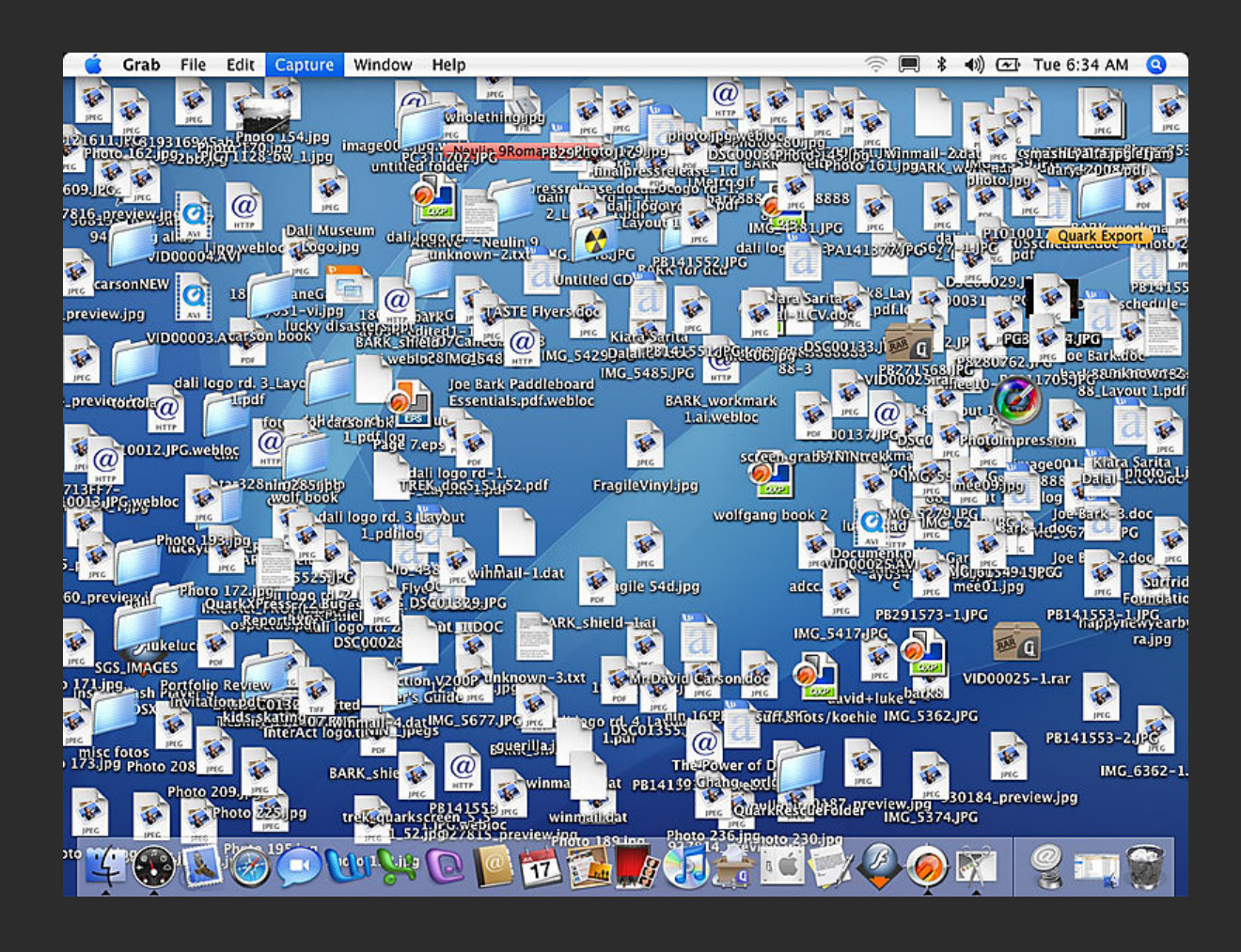

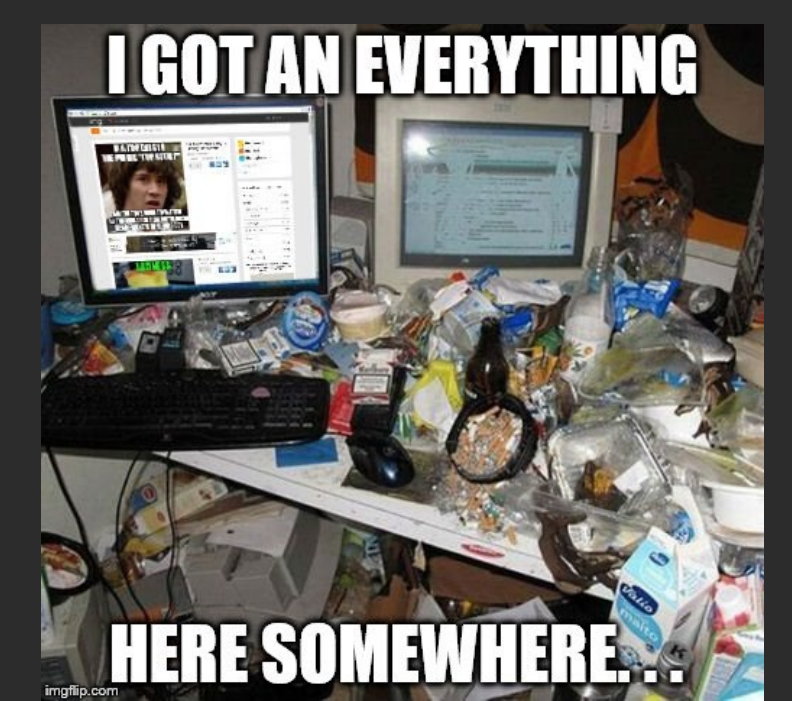

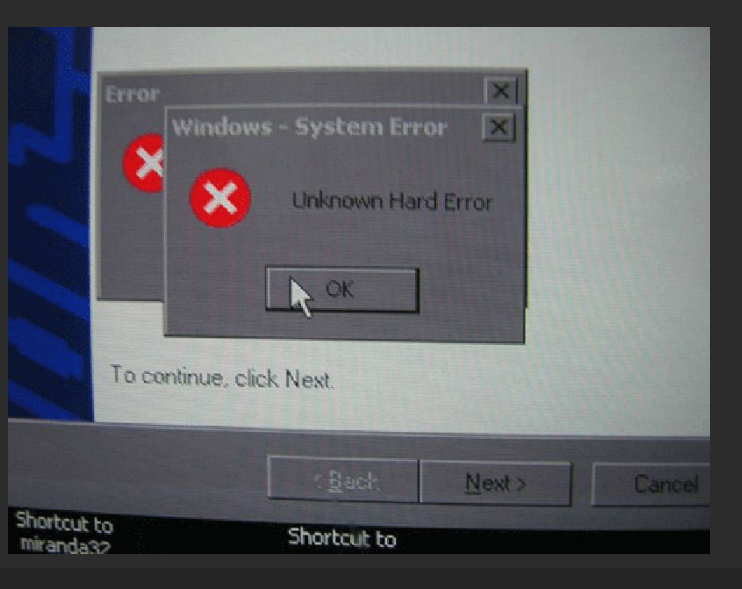

#### Problems with Data Acquisitions

- Native Cloud Logs (CloudTrail, IAM, VPC Flow) from SIEM
- Disk Images
- **Memory Dumps**

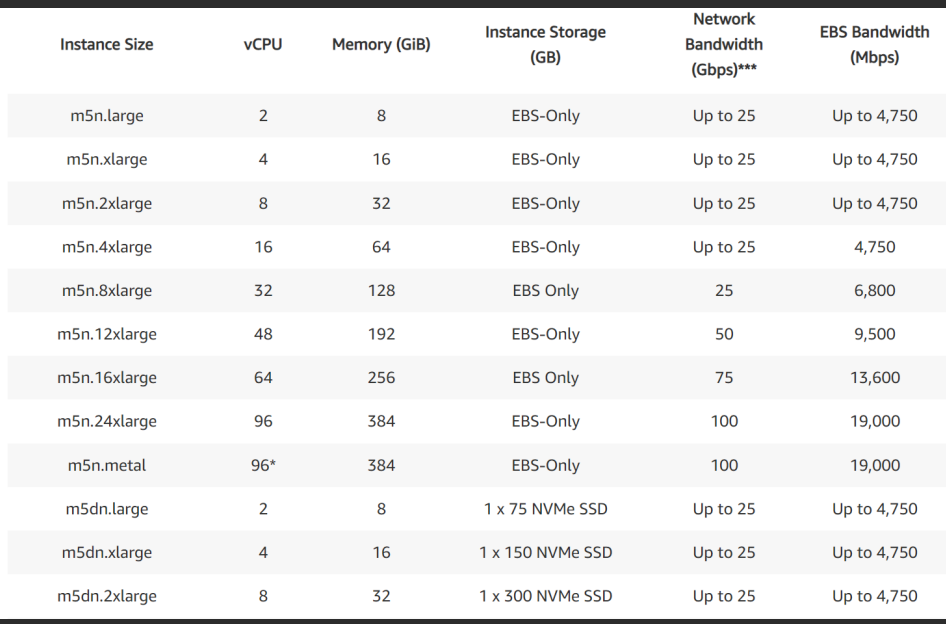

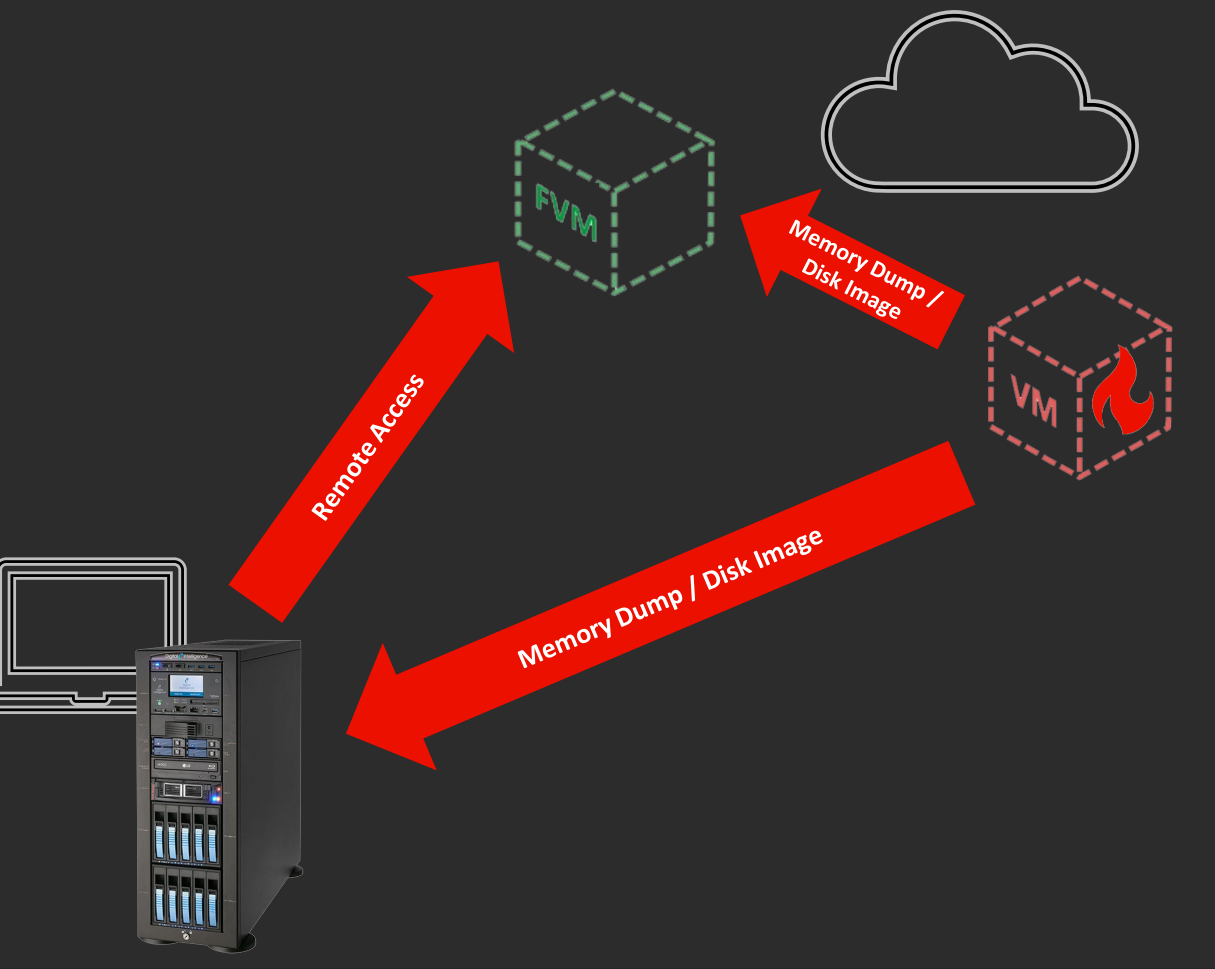

#### Workloads Everywhere

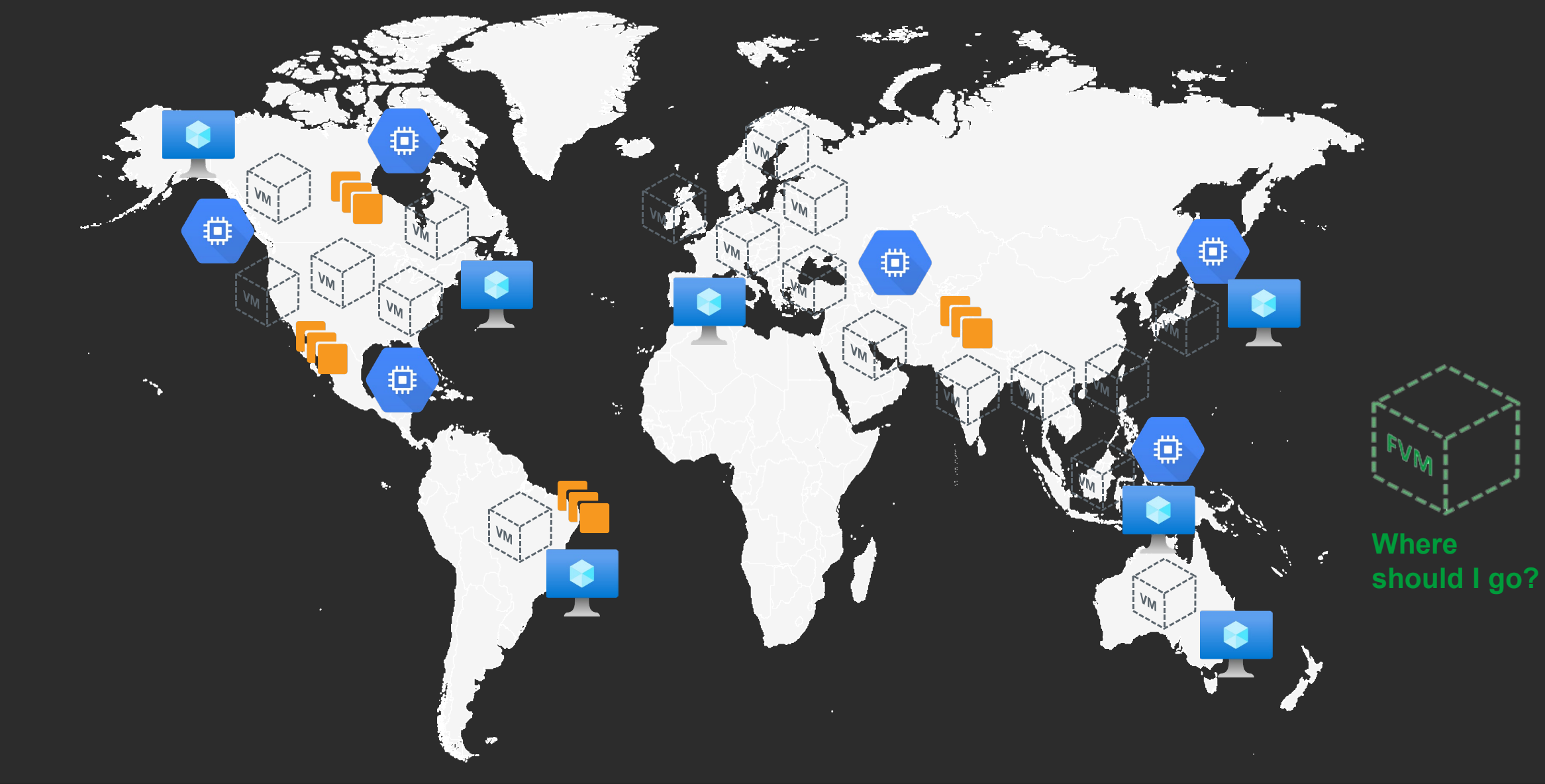

#### Workloads Everywhere

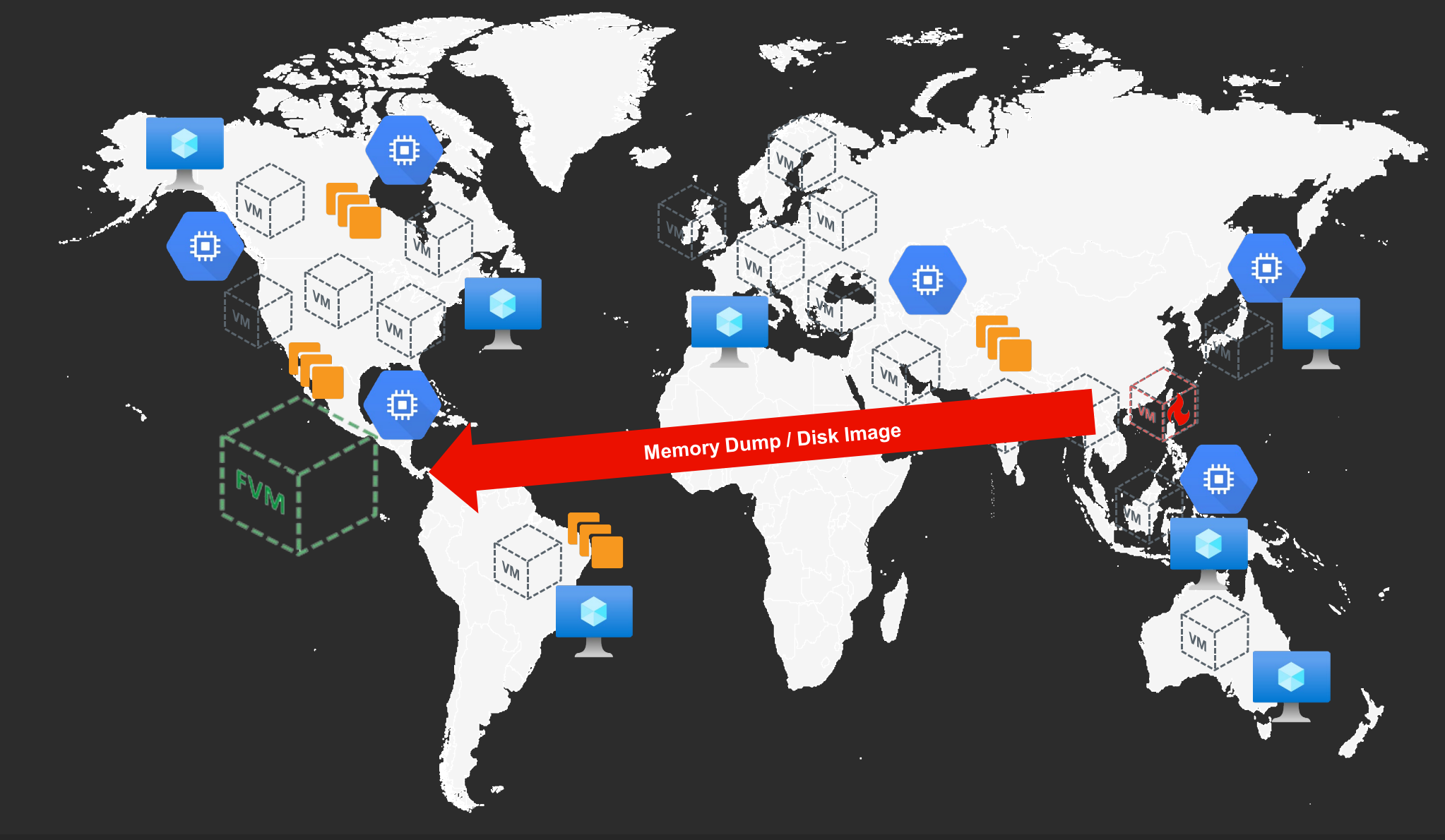

#### Workloads Everywhere

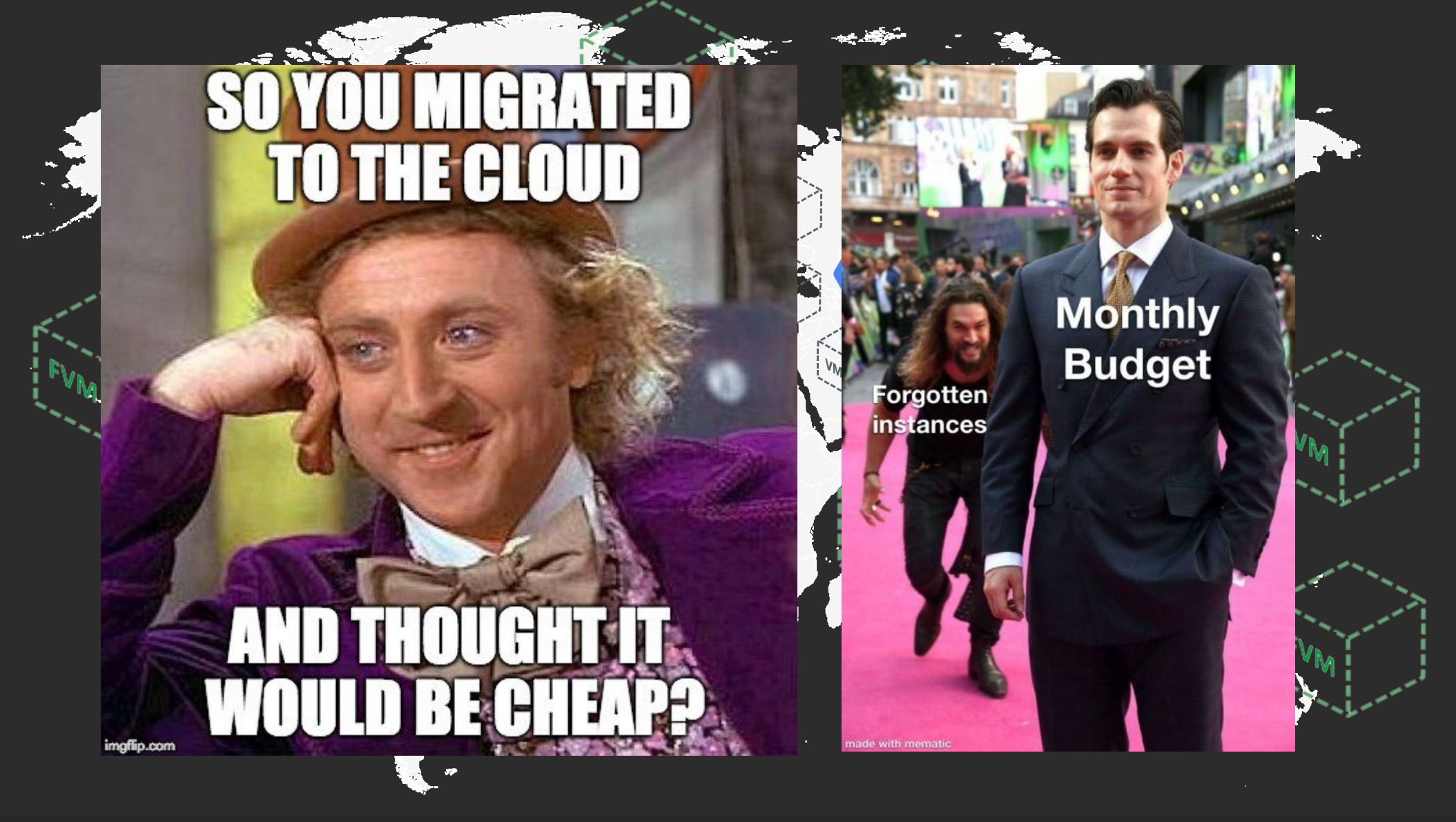

#### Requirements

- **Automate to create a forensics environment SUPER fast**
	- Using available forensics tools
	- **Secure and hardened**
- **Available in most regions across major cloud service providers (AWS, Azure and GCP)**
- **Make our lab environment ephemeral to save money**
	- Only up during incident
	- Create when incident starts, tear down when incident ends
- **Provide a way to easy archive forensics artifacts to permanent storage**
- **Allow collaboration for Forensics Lab development**

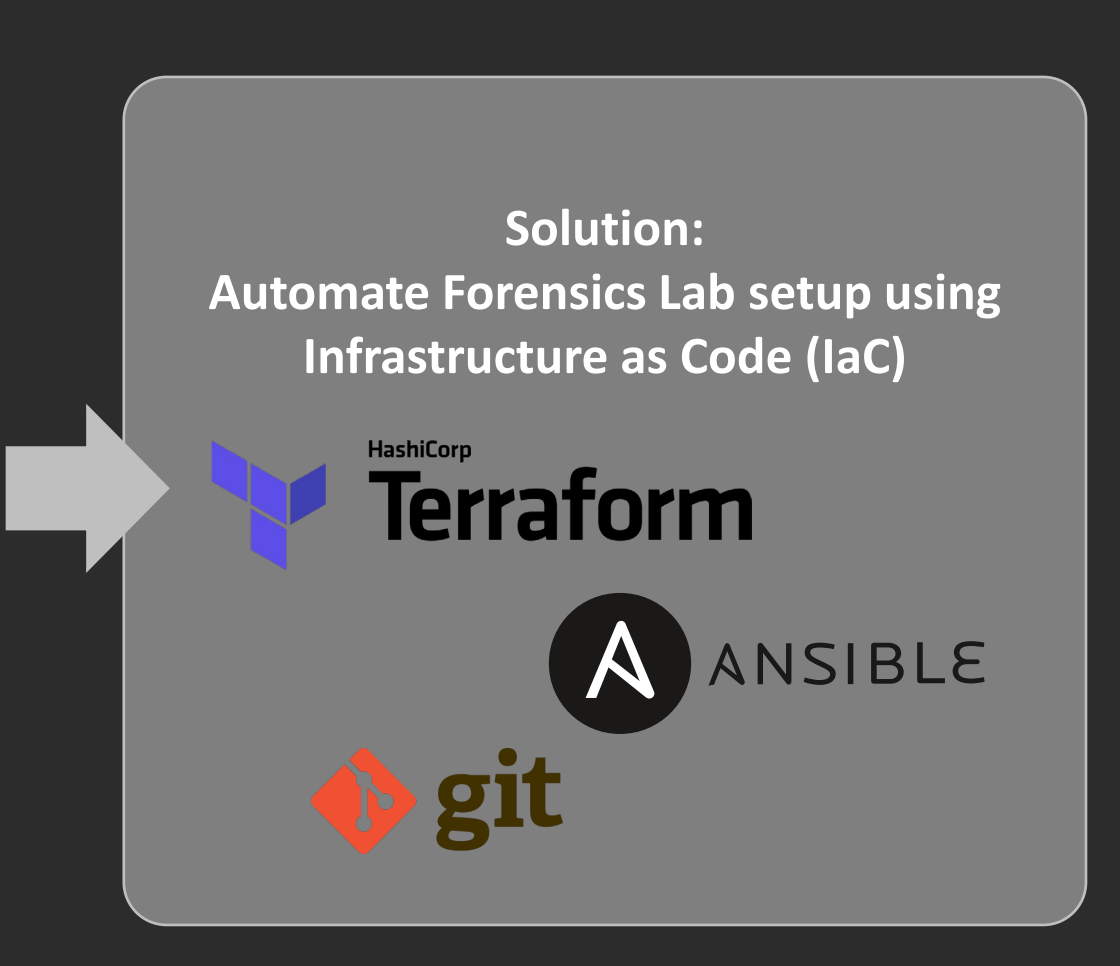

#### Terraform

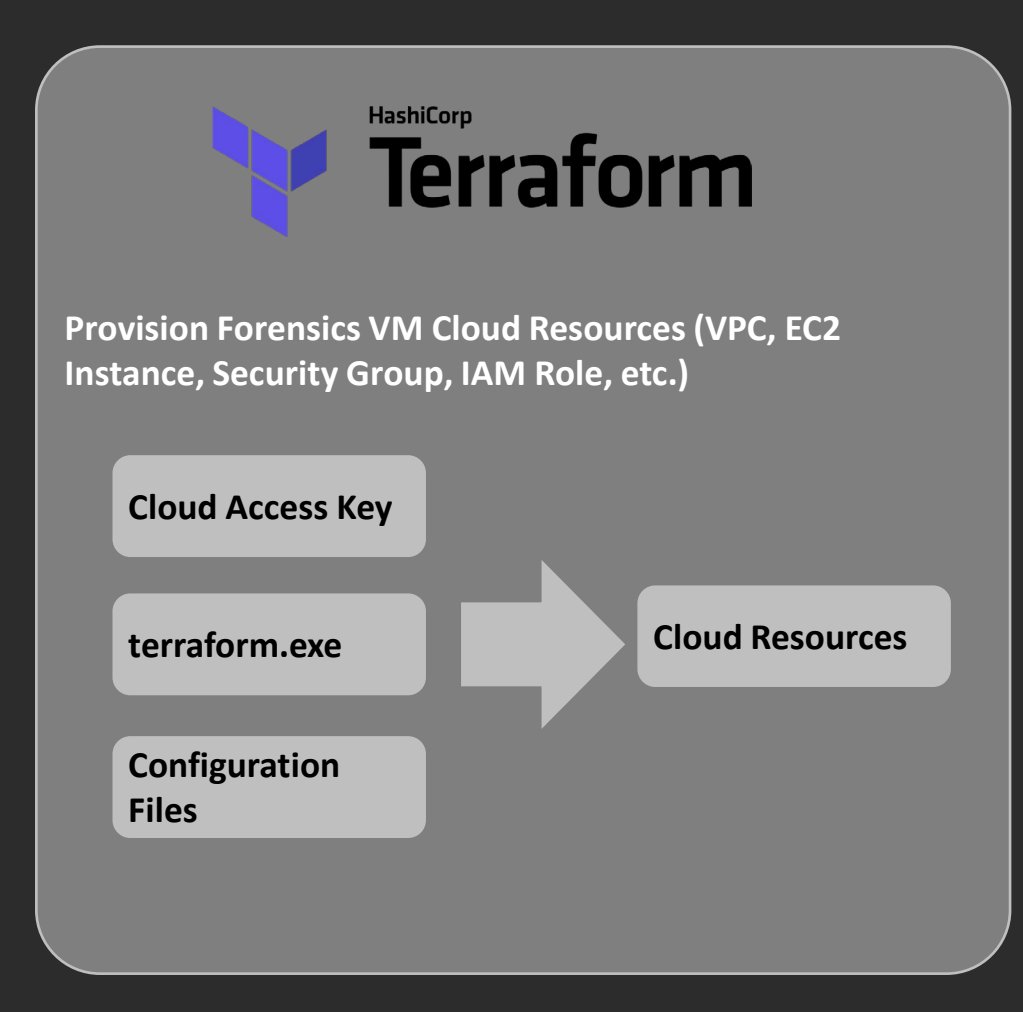

```
module "ec2_instance" {
```
source = "terraform-aws-modules/ec2-instance/aws"

```
name = "single-instance"
```

```
instance_type = "t2.micro"
key_name = "user1"
monitoring = truevpc_security_group_ids = ["sg-12345678"]
subnet id = "subnet-eddcdzz4"
```

```
tags = \{Terraform = "true"
  Environment = "dev"
```
}

}

#### Ansible

#### ANSIBLE  $\boldsymbol{\mathsf{A}}$  .

**Configure Forensics VM (Setup up directory structure, deploy forensics tools – Plaso, Volatility, Autopsy, Splunk)**

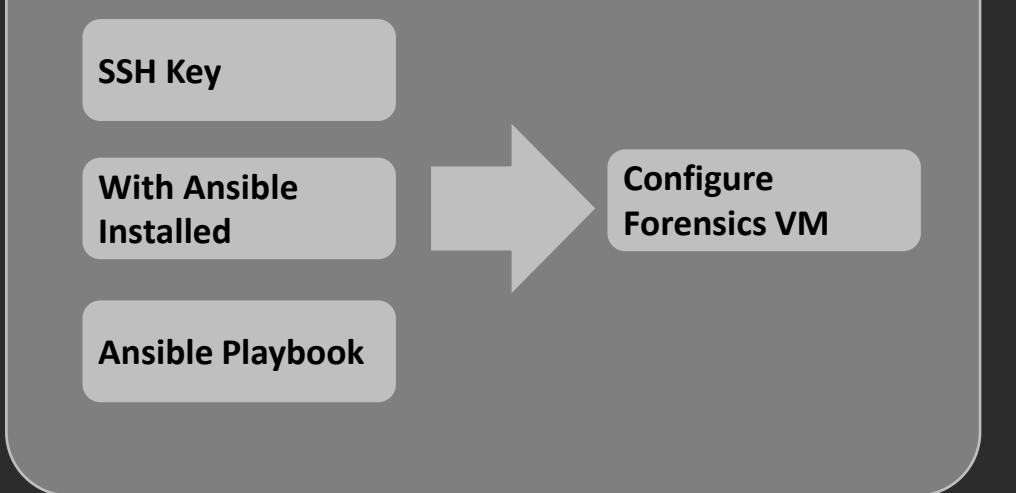

- name: Play Web - Create apache directories and username in web servers hosts: webservers become: yes become\_user: root tasks: - name: create username apacheadm user: name: apacheadm group: users,admin shell: /bin/bash home: /home/weblogic

#### Requirements

- **No need to learn Terraform/Ansible before using it**
- **Simple and fast (Single Step) to spin up/tear down Forensics Lab environment**

#### **Solution: A Wrapper for Terraform/Ansible**

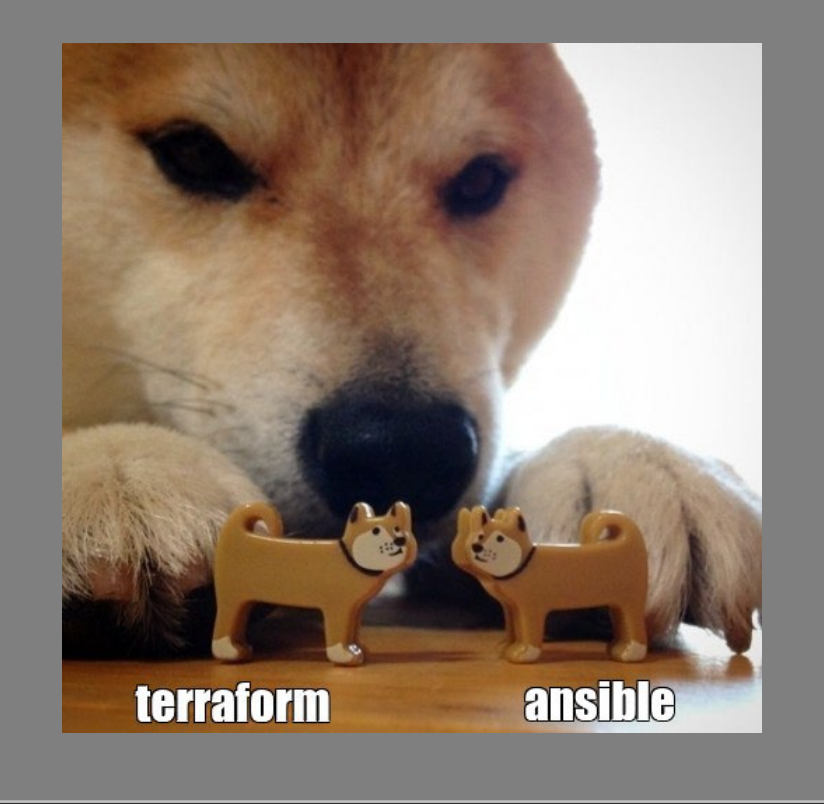

#### Forensics VM (FVM)

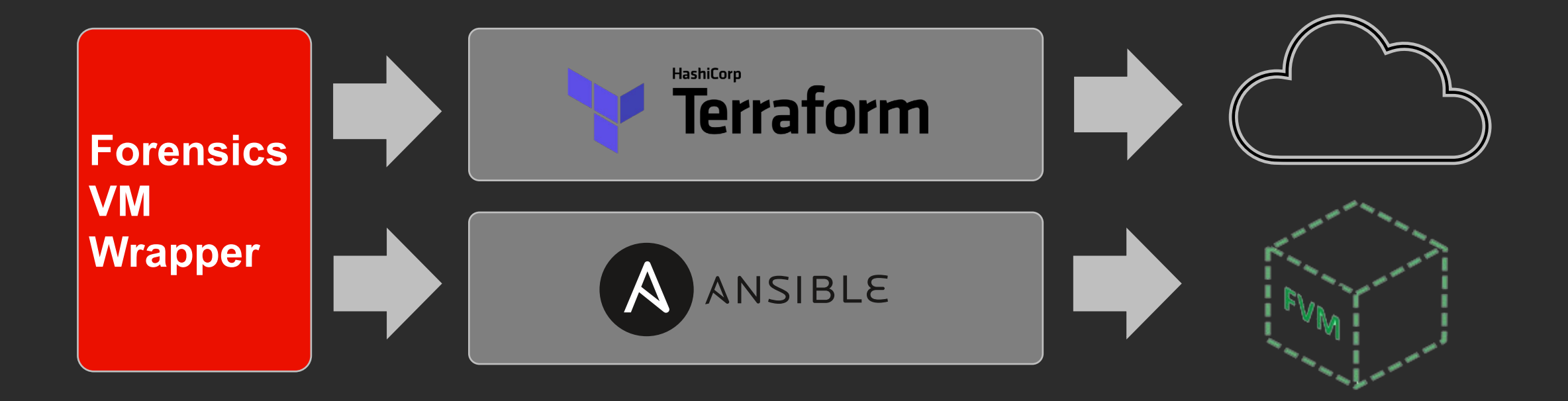

#### Forensics VM Wrapper

#### **Forensics VM Wrapper**

**Orchestrate Terraform and Ansible based on requirements provided by Incident Responders**

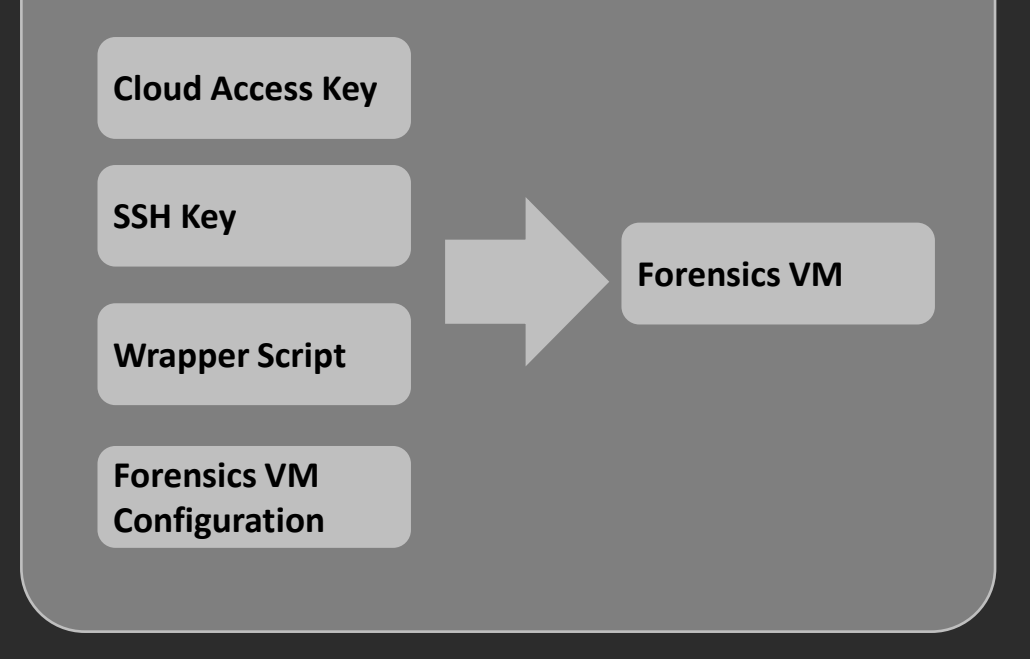

```
[sample_aws]
incident_name = delawareaws
cloud provider = aws
environment = genericregion = us-east-1
az = us-east-1bsshkey public path = \sim/.ssh/id rsa.pub
disk_size_gb = 1000
instance type = t3.2xlarge
plugins = 
all gatherfacts,all createmountpoint,all docker,all forensi
cs, aws forensics, all tsk, all volatility, all tmout, all maxlo
gins,all addsshkeys,all sethostname,all falcon,all splunk,a
ws s3upload
```
## Forensics VM Configuration (forensicsvm.conf)

- A configuration file to manage multiple Forensics VMs
- Stanza: A section of a configuration file. Stanzas begin with a text string enclosed in brackets and contain one or more configuration parameters defined by key/value pairs.
- Define incident name, VM location (Cloud provider/environment/region/az), disk space, plugins, etc.

#### [incident\_1]

incident\_name = this\_is\_a\_template cloud provider  $=$  aws environment = adobe region = us-west-2 az = us-west-2a sshkey public path =  $\sim$ /.ssh/id rsa.pub disk size  $gb = 500$ instance type =  $t3.2x$ large plugins = all gatherfacts,all createmountpoint,all docker,all forensics,aws forensics,all tsk ,all\_volatility,all\_tmout,all\_maxlogins,all\_addsshkeys,all\_sethostname,all\_falcon,a ll\_splunk,aws\_s3upload

[incident\_2] incident name = this is a template  $cloud$  provider = azure environment = adobe region = westus2 ssh login id = sccforensics sshkey public path =  $\sim$ /.ssh/id rsa.pub disk size  $gb = 500$ instance  $type = Standard$  B4ms plugins = all gatherfacts,all createmountpoint,azure mountdisk,all docker,all forensics,all t sk,all\_volatility,azure\_prepprofileenv,all\_tmout,all\_maxlogins,all\_addsshkeys,all\_s ethostname, all falcon, all splunk, azure allowsplunkwebfw

```
[incident_3]
incident name = this is a template
cloud provider = gcpregion = us-west1
zone = us-west1-adisk_size_gb = 500
instance type = e2-standard-8
plugins = 
all gatherfacts,all docker,all forensics,all tsk,all volatility,all tmout,all maxlo
gins,all_splunk
ssh login id = CHANGEME adobe com
```
## Plugins

- **-** Forensics VM plugins are Ansible tags. By including plugins in configuration files, you can customize your FVM as well as shorten FVM spinup time.
- **Anyone can develop plugins** to add more functionality to FVM.

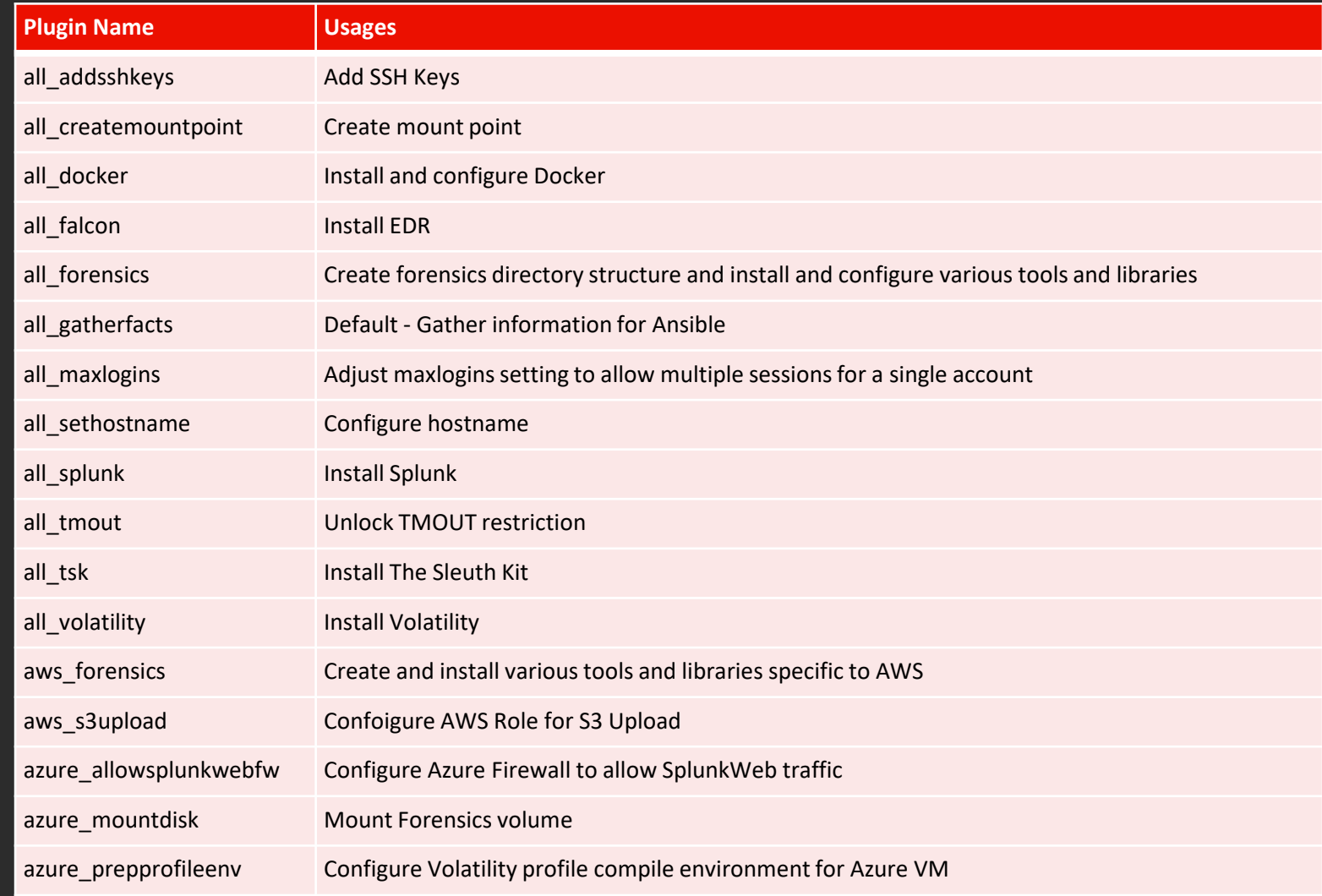

## Single command to spin up/teardown FVM

./forensicsvm create <stanza>

./forensicsvm destroy <stanza>

#### **forensicsvm.conf**

```
[incident_1]
incident name = incident 1
cloud provider = aws
environment = adoberegion = us-west-2
az = us-west-2asshkey_public_path = \sim/.ssh/id_rsa.pub
disk size gb = 500instance type = t3.2xlarge
all gatherfacts,all createmountpoint,all docker,all forensics,
aws forensics,all tsk,all volatility,all tmout,all maxlogins,a
ll_addsshkeys,all_sethostname,all_falcon,all_splunk,aws_s3uplo
ad
```
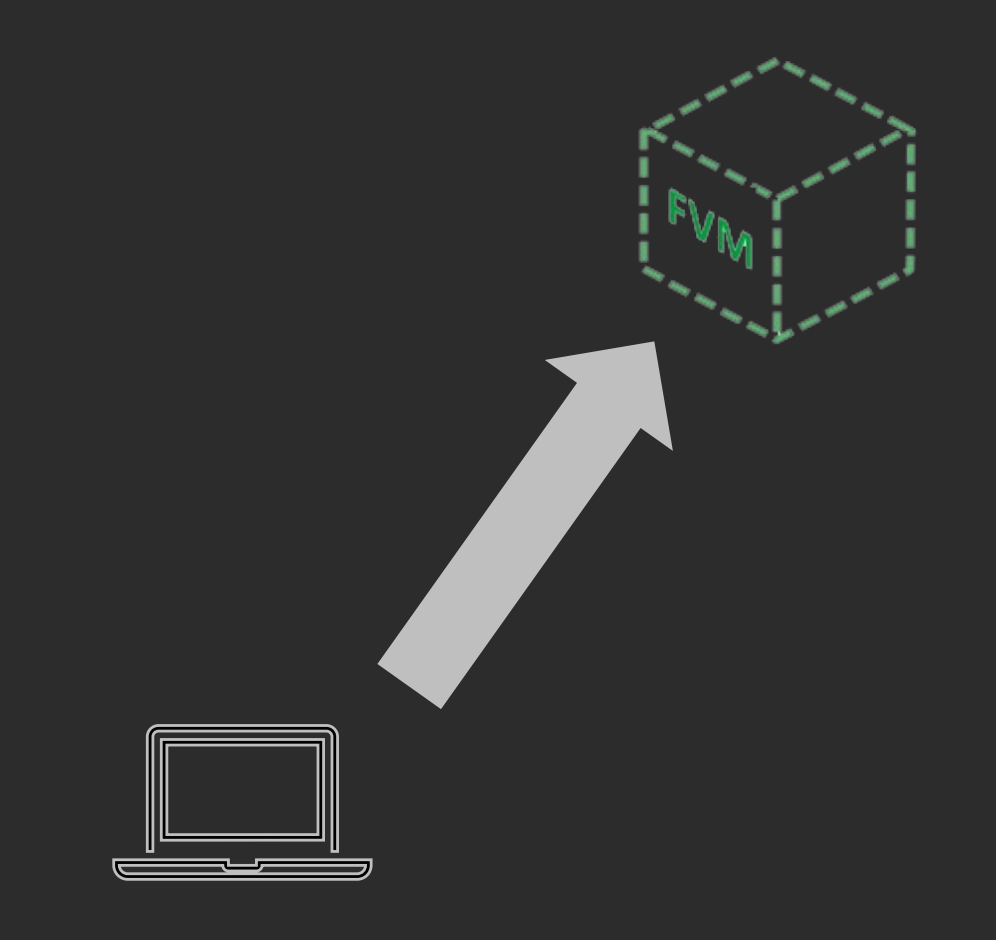

#### Forensics Pipeline and FVM Lifecycle

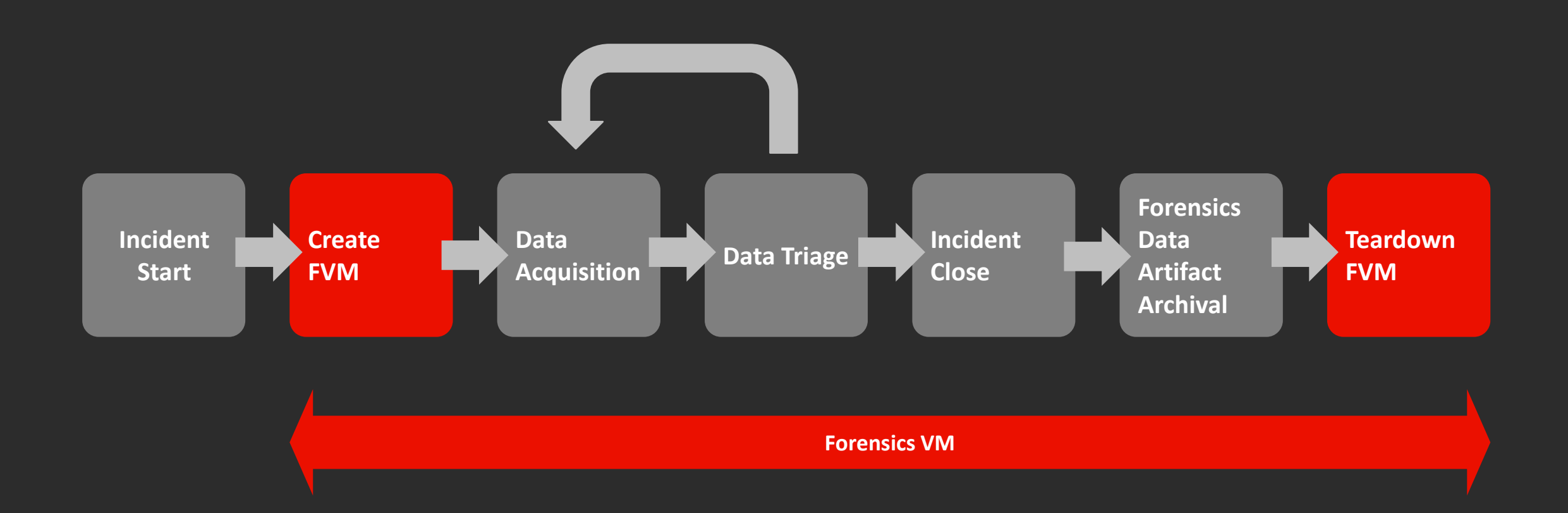

#### Scripts to automatic Triage and Data Archival

#### Automation Script for fast triage

- Volatility Triage
- Disk Image Triage / Plaso
- Application Triage

#### Automation Script for data archival

- S3 Archival
- Azure Storage Archival

Demo

A A A A A A A A A A A A A A A A A A A A A A A A A A  $\blacktriangle$ A A A A A A A A  $\Lambda$ A A A A A A A A A  $\boldsymbol{\Lambda}$ A A A A A A A A A  $\Lambda$ A A A A A A A A A  $\Lambda$ A A A A A A A A A A A A A A A A A A A A A A A A A A A  $\Lambda$ A A A A A A A A A  $\blacktriangle$ AAAAAAAAA  $\blacktriangle$ A A A A A A A A  $\blacktriangle$ A A A A A A A A  $\blacktriangle$ A A A A A A A A  $\boldsymbol{\Lambda}$ A A A A A A A A  $\pmb{\Lambda}$ A A A A A A A A  $\pmb{\Lambda}$ A A A A A A A A A  $\Lambda$ A A A A A A A A A A A A A A A A A A A A A A A A A A A A A A A A A A A A A A A A A A A A A A A A A A A A A A AAAAAAAAAA A A A A A A A A  $\blacktriangle$ A A A A A A A A  $\mathbf{A}$ A A A A A A A A  $\blacktriangle$ A A A A A A A A  $\Lambda$ A A A A A A A A A  $\blacktriangle$ A A A A A A A A A  $\Lambda$ A A A A A A A A A A A A A A A A A A A A A A A A A A A A A A A A A A A A A A A A A A A A A A A

#### **Benefits**

- Able to create Forensics Labs anywhere, anytime
- Available for popular cloud service providers
	- Analyze data locally: Avoid potential compliance issues (No need to transfer data out from jurisdictions)
- Ephemeral Lab Environment
	- Save \$\$\$ (FVM only up during incident)
	- Fresh environment at start
- Encourage contributions and knowledge sharing
- Standardize workflow and formalize forensics pipeline

#### Future Development

- **Expand coverage to spin-up Windows FVM**
- Add more forensics triage tools to improve our triage efficiency
- Automated FVM provisioning through ticketing system

#### Takeaways

- Use Infrastructure as Code (IaC) to provision lab environment
- Create forensics pipeline with well-defined workflow/process
- Test the pipeline regularly
- Create a platform to encourage contributions and knowledge sharing

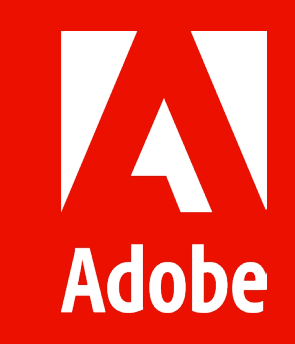